## How to sign up your NJRC swimmers for meets on TeamUnify

- 1. Log into the system.
	- a. Go to our website [www.newjerseyraceclub.com.](http://www.newjerseyraceclub.com/)
	- b. Click on *Sign IN*.
	- c. Sign in with your username and password.
- 2. Scroll down to see our meets and click on the one you'd like to commit your swimmer.
- 3. Under the event/meet that you want to enter your swimmers events in click *edit commitment*.

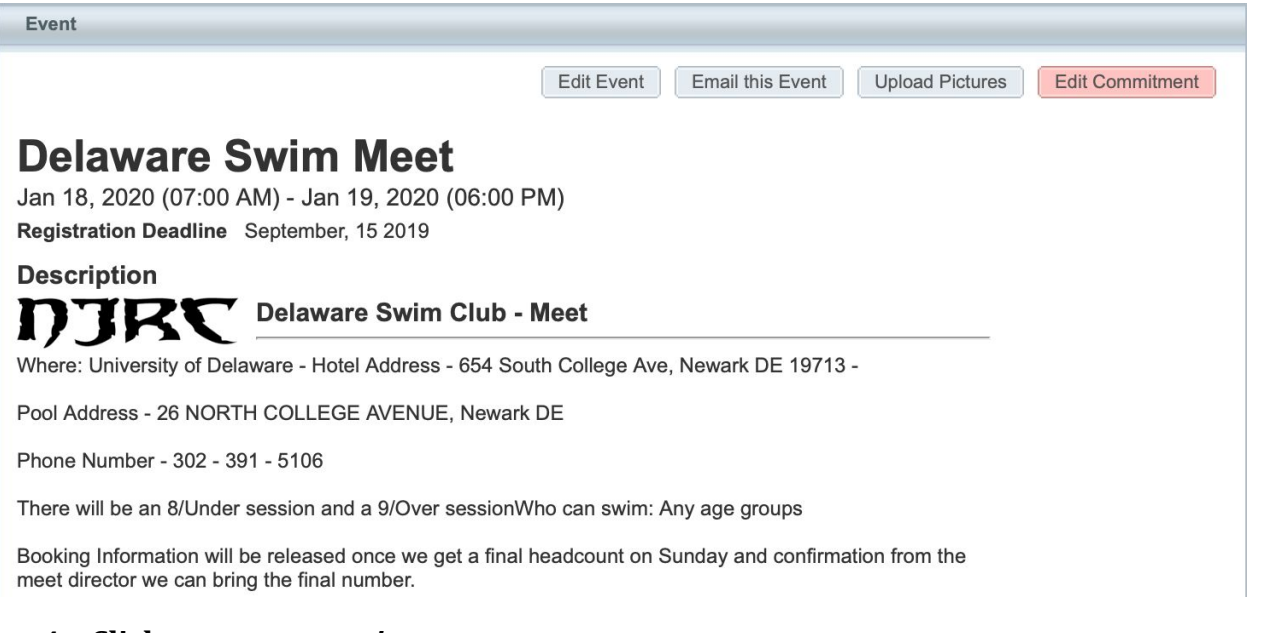

## **4. Click on the** *your swimmers nam<sup>E</sup>*

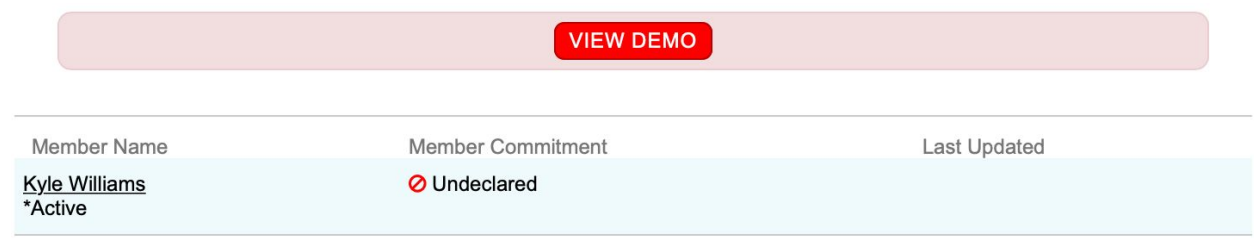

*5.*

**6.** Select Yes please sign (Your Swimmers First Name) up for this event. Only select no thank you if you are not able to attend a championship meet your swimmer has qualified for. After you select Yes, if you have anything you'd like to tell the coaches please note it underneath.

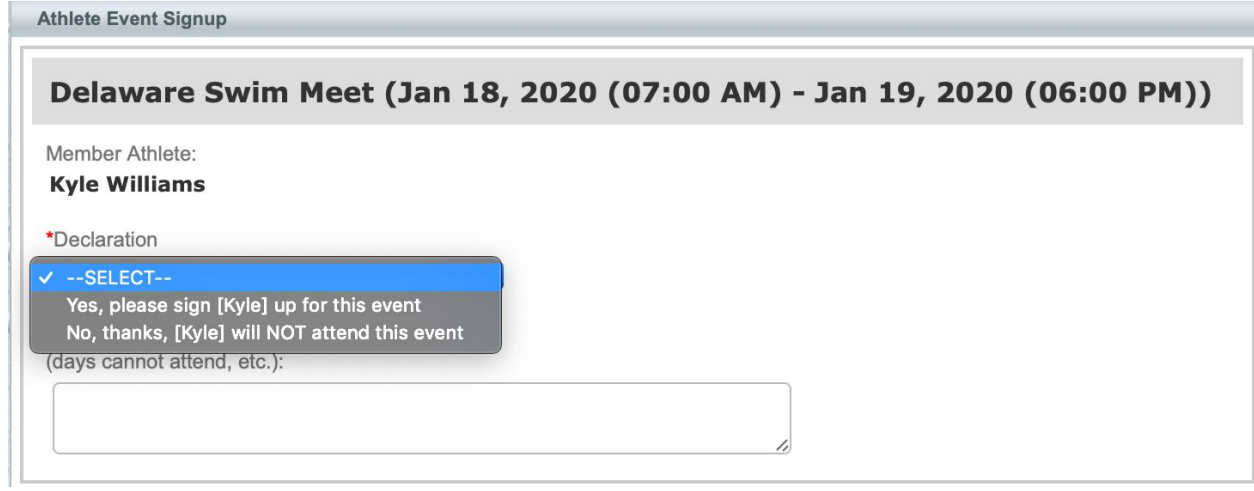